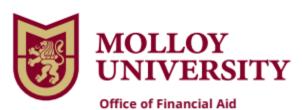

**T:** 516.323.4200 **F:** 516.323.4213

## Federal Direct Loan Program

To complete the Entrance Counseling and the Direct Master Promissory Note for the Federal Direct Subsidized/Unsubsidized Loan program, please follow the steps below.

Go to: <a href="https://studentaid.gov/">https://studentaid.gov/</a>
Step 1: Go to Loans and Grants

Step 2: Click on Loan Entrance Counseling

Step 3: Select Student status

Step 4: Log In (Students use your FSA ID Username and FSA ID Password to sign in)

Step 5: Go back to **Loans and Grants** 

Step 6: Click Complete Master Promissory Note

Step 7: Choose the Direct loan MPN that you want to complete

Step 8: Log In (Students use your FSA ID Username and FSA ID Password to sign in)

## For assistance with any remaining out of pocket expenses please follow instructions below:

\*Parent of Dependent students only. Parent(s) please follow the instructions below to complete the Direct PLUS loan application on or after June 01, 2023. Credit approval expires after 180 days of your request. To avoid credit expiration of your loan, please apply by the date stated above.

Go to: <a href="https://studentaid.gov/">https://studentaid.gov/</a>

Step 1: Parent(s) Go to **Loans and Grants** 

Step 2: Click PLUS Loans: Grad Plus/Parent Plus

Step 3: Select Borrower Type- **Direct Plus loan application for Parents** (Learn More) on right

Step 4: Log In (Parent use your FSA ID Username and FSA ID Password to sign in)

Step 5: Choose **Award Year 2023-2024** (follow all directions) \*

Step 6: Go back to **Loans and Grants** 

Step 7: Click Complete Master Promissory Note

Step 8: Choose the Direct Loan MPN- PLUS MPN for Parents of Dependent Undergraduate Students

Step 9: Log In (Parent use your FSA ID Username and FSA ID Password to sign in)

Once you complete **ALL** steps above, the Financial Aid office will originate your Direct Loans. If you fail to complete any step Molloy University will not be able to process your Direct Loan.

If you have additional questions, please contact the Financial Aid office immediately at (516) 323-4200.

\* Please print copies of all your results.